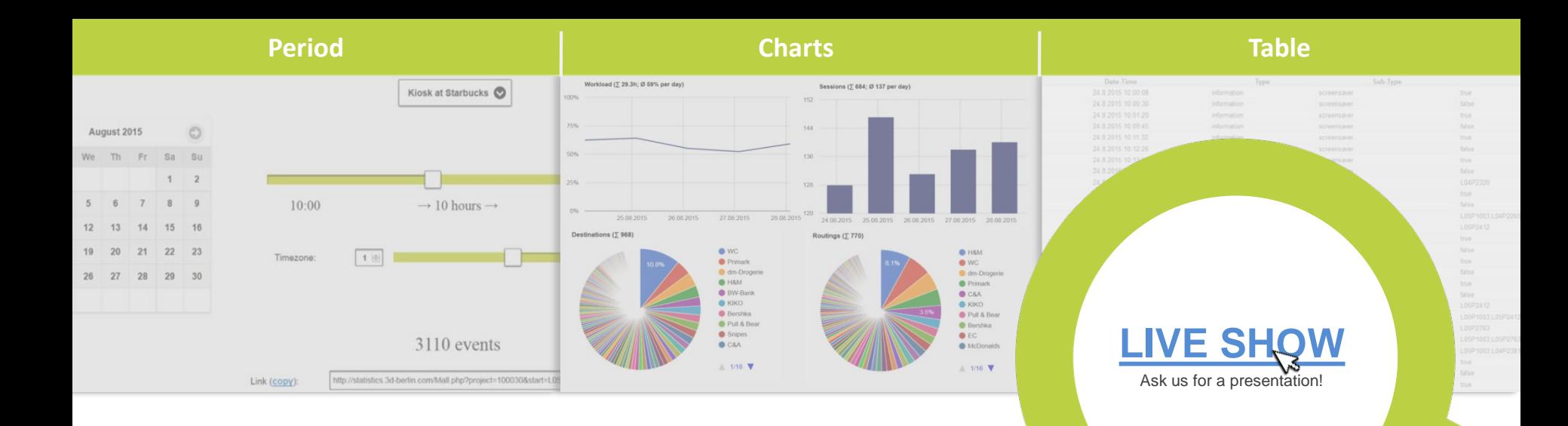

# **Statistics 2.0 User Manual | S-MAN-002-EN15 | Issue B | 06.03.2017**

Statistics 2.0 is an online service from 3d-berlin, which evaluates the users' interactions with your kiosk systems. This user manual explains step-by-step how to define the parameter of the analysis in *Period*, how the info graphics can be evaluated in *Charts* and how the data base looks like in *Table*.

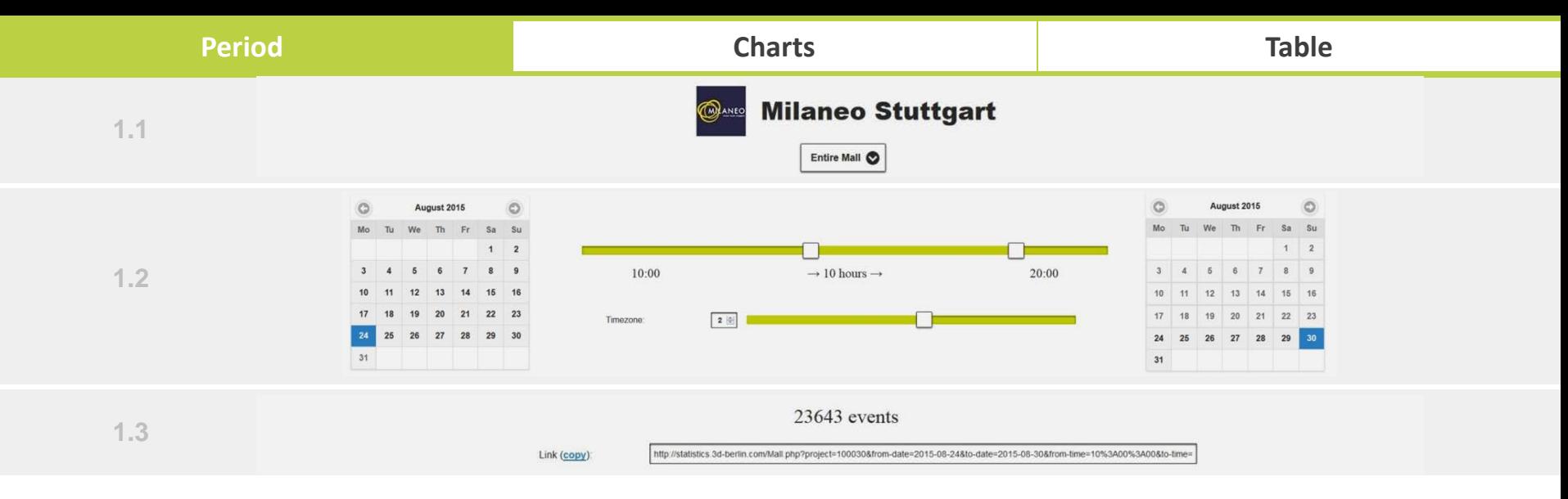

### **1.1 KIOSK SYSTEM/S**

Directly under the building name, you can choose the kiosk system you want to evaluate.

# **1.2 TIME SETTING**

You can determine the period under consideration exactly to the day and hour incl. the time zone.

# **1.3 EVENTS & SHARE**

After setting point 1.1 and 1.2 you will receive the number of events that are evaluated. These setting parameters you can share with others (copy link).

# **Period Charts Table**

Workload (5 293.0h; Ø 62% per day)

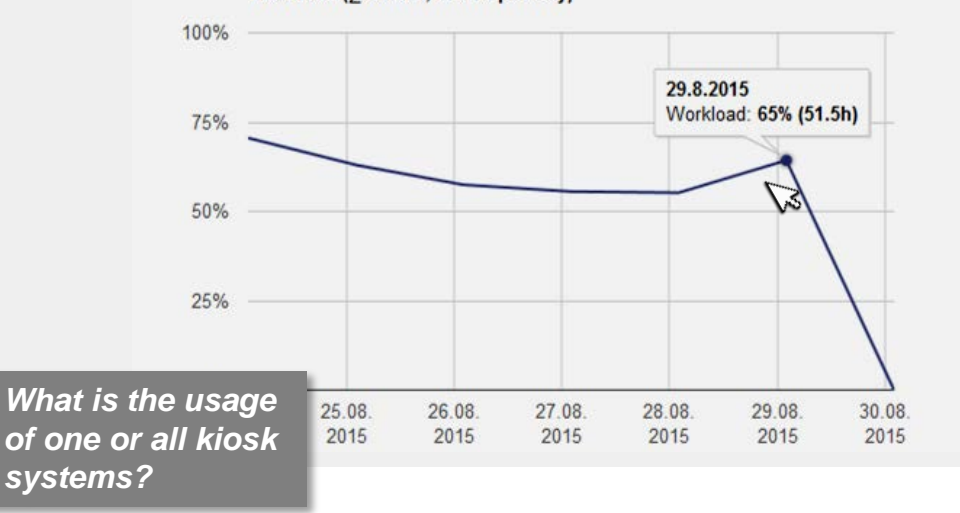

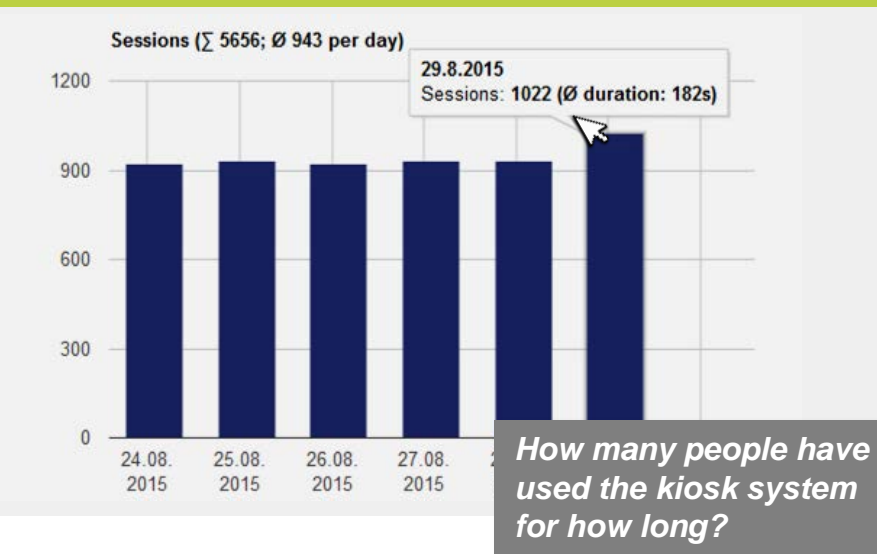

# **2.1 USAGE**

Learn to what percentage the systems were in active use exactly to the day. It will display an average daily usage as well as the total usage of hours.

## **2.2 SESSIONS**

By interacting with the screen the standby loop is deactivated und a session starts. The sessions are counted and their average duration is logged. One session equates with the minimum number of users.

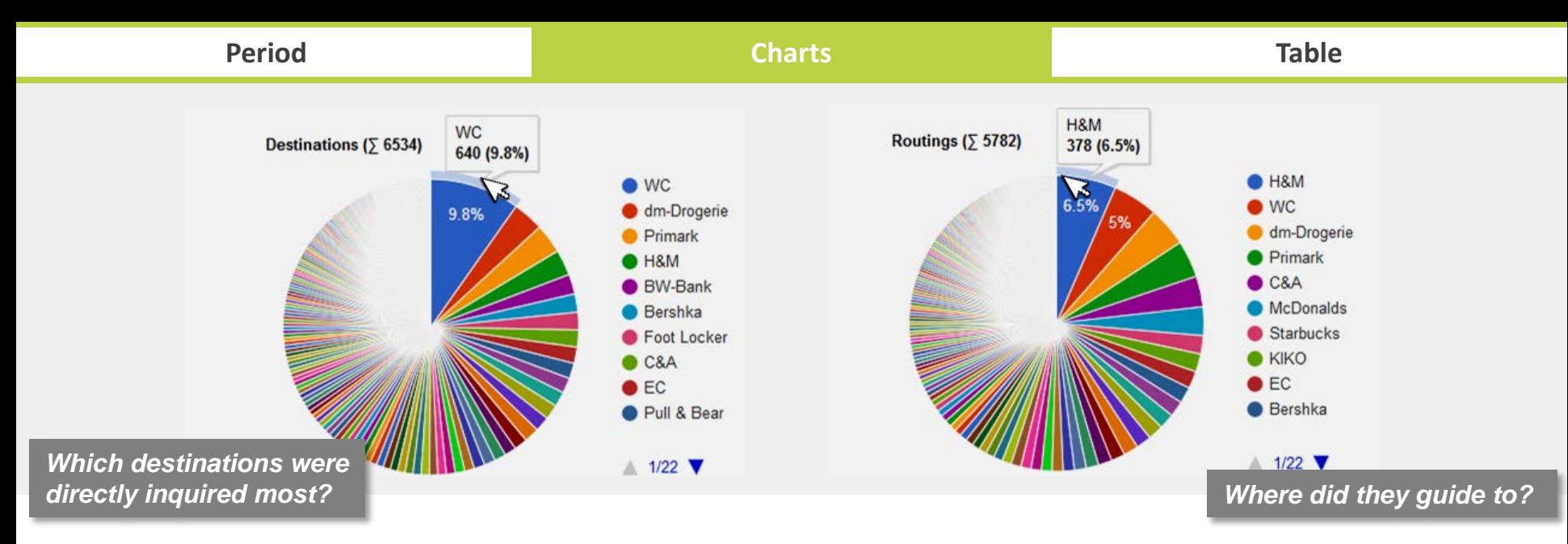

# **2.3 DESTINATIONS**

The called up destinations targeted via search are logged. Random touches on the map are thereby excluded. This makes it possible to estimate the real number of people interested in offers.

# **2.4 ROUTINGS**

It is logged to which destination the routing guides. Whereto and how often the system guides may allow conclusions about the number of visitors at the physical destination.

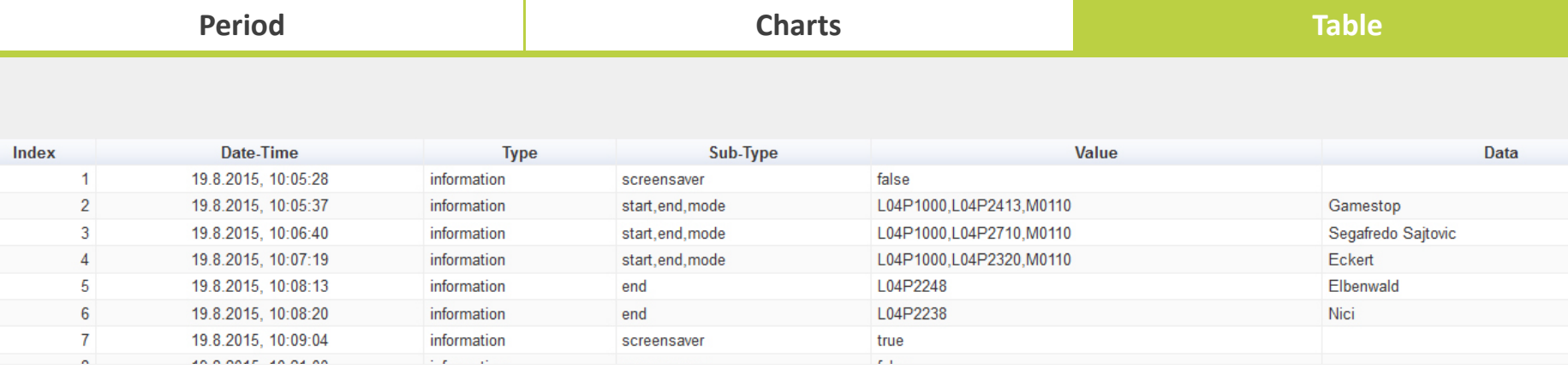

- **INDEX 1** Standby loop was deactivated which marks the beginning of a session **(2.1)**.
- **INDEX 2-4**  For three destinations routings were executed **(2.4)**. Furthermore, it can be seen that the visitor was standing at the system L04P1000 and was guided to the destinations L04P2413, L04P2710 and L04P2320. All three routings were viewed in the first person perspective.
- **INDEX 5-6** Two destinations were selected via the search without executing a routing **(2.3)**.
- **INDEX 7** Standby loop was activated which marks the end of a session **(2.2)**.

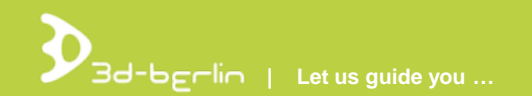

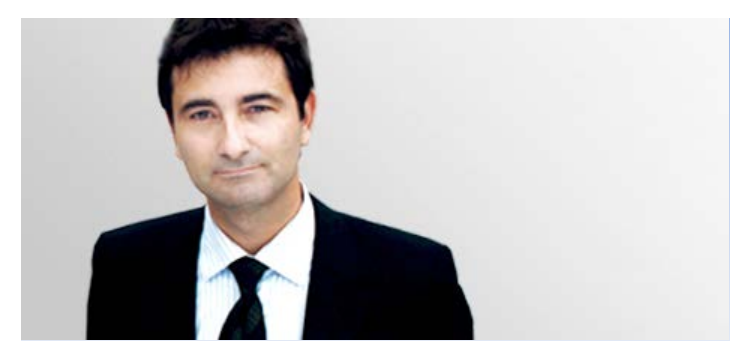

**Dr. Björn Clausen |** CEO [bjoern.clausen@3d-berlin.com](mailto:bjoern.clausen@3d-berlin.com) T: +49 (0) 30-81 61-20 80

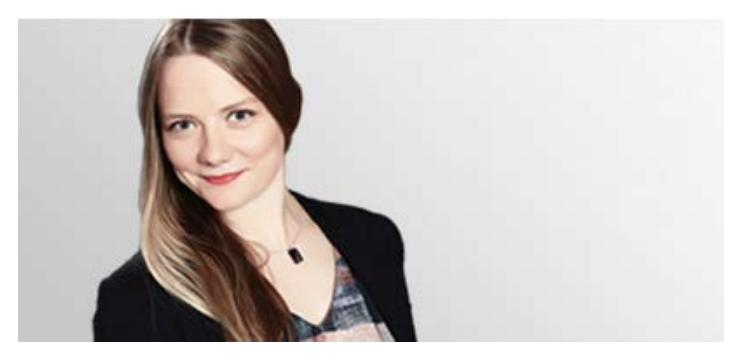

**Madlen Rehse |** Marketing Management [madlen.rehse@3d-berlin.com](mailto:madlen.rehse@3d-berlin.com) T: +49 (0) 30-81 61-20 79

Website: [www.3d-berlin.com](http://www.3d-berlin.com/) Success Stories: [www.g3d.me/to/references](http://www.g3d.me/to/references) Live Demo: [www.g3d.me/to/demo](http://www.g3d.me/to/demo)

3d-berlin vr solutions GmbH Geisbergstraße 16 10777 Berlin | Germany

Geschäftsführung: Dr. Björn Clausen, Dipl.-Ing. Adrian Zentner Amtsgericht Berlin Charlottenburg, HRB 128878 USt-IdNr.: DE273158896